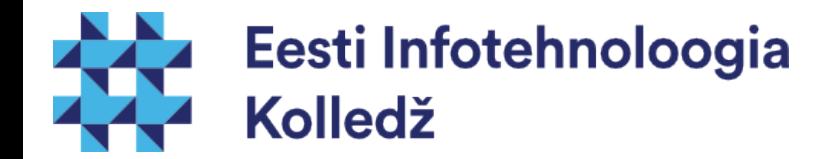

#### Operatsioonisüsteemi alglaadimine Linux (UNIX) algajale

#### Edmund Laugasson edmund.laugasson@itcollege.ee

Käesoleva dokumendi paljundamine, edasiandmine ja/või muutmine on sätestatud ühega järgnevatest litsentsidest kasutaja valikul:

- \* GNU Vaba Dokumentatsiooni Litsentsi versioon 1.2 või uuem
- \* Creative Commonsi Autorile viitamine + Jagamine samadel tingimustel 4.0 litsents (CC BY-SA)

# Ubuntu alglaadimine systemd pilgu läbi

- systemd-analyze analüüsi alglaadimise jõudlust
	- man systemd-analyze (täpsemalt)
	- time alglaadimisele kulunud aeg
	- blame teenuste käivitamisele kulunud aeg (väljumiseks q)
	- critical-chain kuvab aegkriitiliste teenuste puu
	- plot graafiline pilt .svg vormingus kogu alglaadimisprotsessist
	- dump põhjalik inimloetav ülevaade süsteemi olekutest
- pildi tekitamine: systemd-analyze plot  $>$  boot.svg

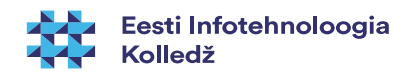

#### systemd-analyze plot > boot.svg

Ubuntu 16.04.1 LTS VB1 (Linux 4.4.0-36-generic #55-Ubuntu SMP Thu Aug 11 18:01:55 UTC 2016) x86-64 oracle Startup finished in 3.956s (kernel) + 4.203s (userspace) =  $8.159s$ 

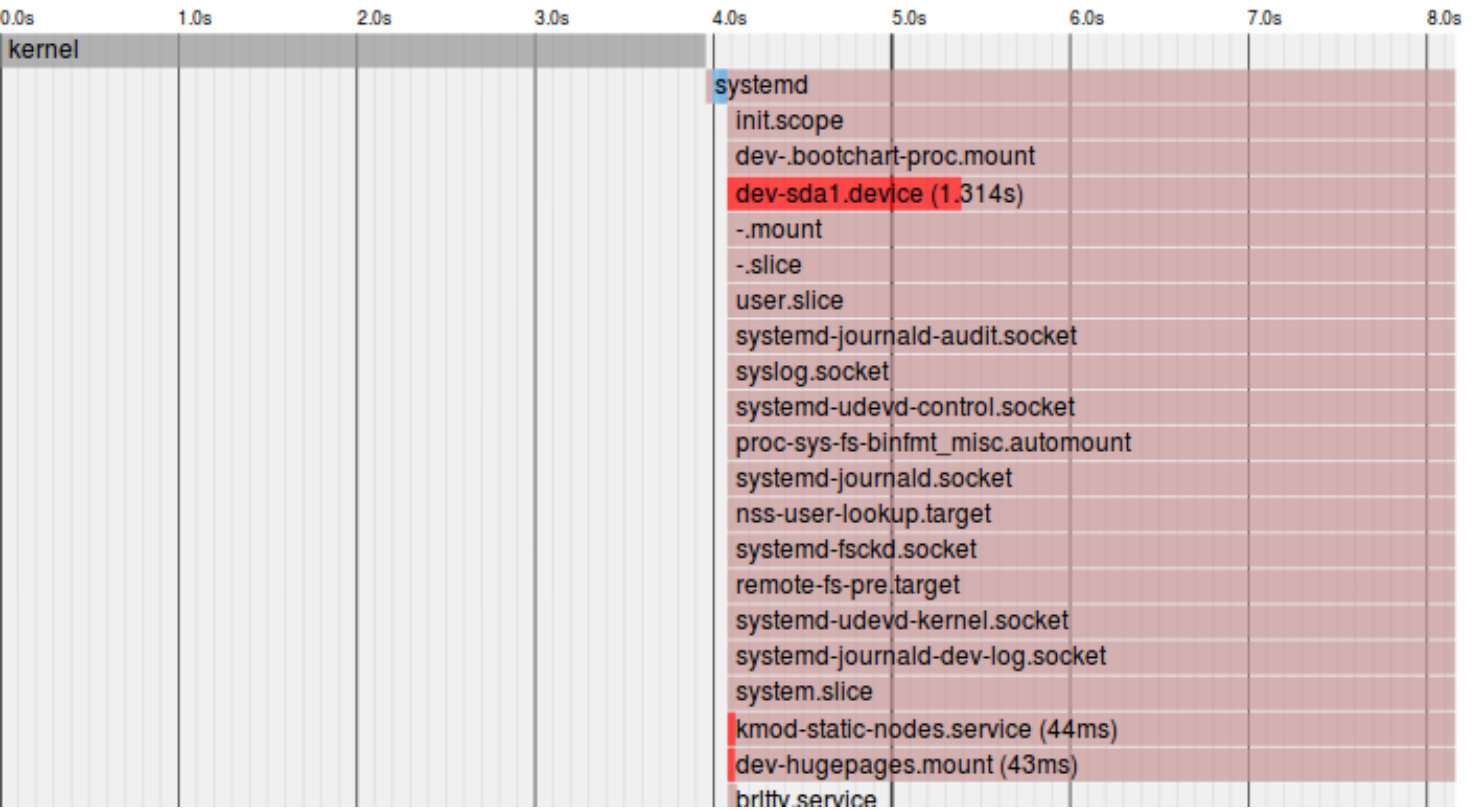

[pilt kogusuuruses](http://enos.itcollege.ee/~edmund/osadmin/est/gfx/boot.svg) (.svg)

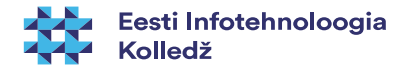

#### Bootchart

- uuem Ubuntu kasutab [systemd](https://en.wikipedia.org/wiki/Systemd)
- sudo nano /etc/default/grub
	- GRUB\_CMDLINE\_LINUX\_DEFAULT="quiet splash **init=/lib/systemd/systemd-bootchart**"
- sudo update-grub
- sudo nano /etc/systemd/bootchart.conf (F3 salvestab, F2 väljub)
	- [Bootchart]
	- Samples=500
	- Frequency=25
	- Relative=no
	- Filter=no
	- #Output=<folder name, defaults to /run/log>
	- #Init=/path/to/init-binary
	- PlotMemoryUsage=no
	- PlotEntropyGraph=no
	- ScaleX=100
	- ScaleY=20
	- ControlGroup=yes
	- PerCPU=no
- sudo reboot

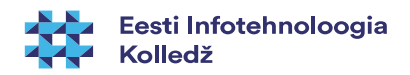

#### /run/log/bootchart-xxxxxxxx-xxxx.svg

#### Bootchart for VB1 - Xxx, xx xxx xxxx xx:xx:xx +0300

System: Linux 4.4.0-36-generic #55-Ubuntu SMP Thu Aug 11 18:01:55 UTC 2016 x86 64 CPU: Intel(R) Core(TM) i7-6820HQ CPU @ 2.70GHz

Boot options: BOOT IMAGE=/boot/vmlinuz-4.4.0-36-generic root=UUID=319b2046-7438-4a7f-ad7d-fec674193f6f ro quiet splash init=/lib/systemd/systemd-bootchart Build: Ubuntu 16.04.1 LTS Log start time: 3.846s Idle time: 8.376s Graph data: 25.000 samples/sec. recorded 500 total, dropped 1 samples, 994 processes, 769 filtered

#### Top CPU consumers:

2.542s - systemd-bootcha [557] 0.916s - compiz [2632] 0.840s - Xora [1674] 0.472s - fwupd [2828] 0.424s - nautilus [2717] 0.304s - systemd-udevd [613] 0.257s - gnome-software [2722] 0.220s - unity-settings- [2504] 0.199s - systemd-udevd [625] 0.180s - dbus-daemon [2349]

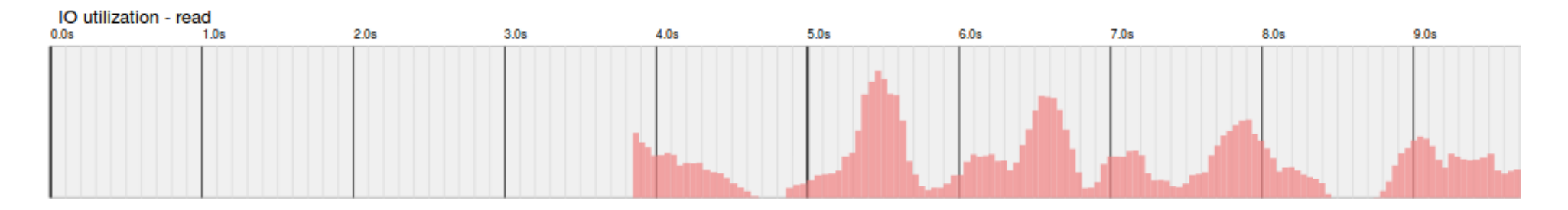

#### [pilt kogusuuruses](http://enos.itcollege.ee/~edmund/osadmin/est/gfx/bootchart.svg) (.svg)

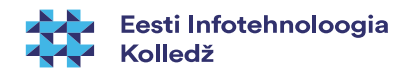

#### dmesg

- logi alglaadimisel toimuva kohta
- filtreerimine: dmesg | grep <string>
	- dmesg | grep usb
	- dmesg -e
	- dmesg -H
	- man dmesg

 $[ 0.000000]$  Linux version 4.4.0-36-generic (buildd@lcy01-01) (gcc version 5.4.0 20160609 (Ubuntu 5.4.0-6ubuntu1~16.04.2) ) #55-Ubuntu SMP Thu Aug 11 18:01:55 UTC 2016 (Ubuntu 4.4.0-36.55-generic 4.4.16) 0.000000] Command line: BOOT IMAGE=/boot/vmlinuz-4.4.0-36-generic root=UUID=319b2046-7438-4a7f-ad7d-fec674193f6f ro quiet splash [ 0.000000] KERNEL supported cpus: [ 0.000000] Intel GenuineIntel [ 0.000000] AMD AuthenticAMD

0.0000001 Centaur CentaurHauls

#### [fail täispikkuses](http://enos.itcollege.ee/~edmund/osadmin/est/gfx/dmesg.txt) (.txt)

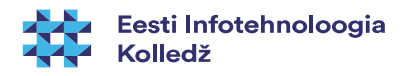

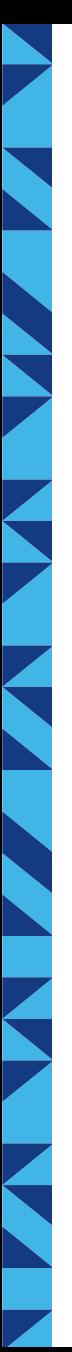

# Ubuntu käivitumine lühidalt

- BIOS riistvara tuvastamine
- alglaadur asub andmekandja MBR'is (esimene sektor) a)asub kõvakettal
	- b)asub välisel andmekandjal (USB, DVD, CD jne)
	- c) asub võrgus käivitatakse PXE (Pre-Execution Environment) võrgukaardi püsimälust (ROM)
- tuum (kernel) ligipääs riistvarale, käivitab *[init](https://en.wikipedia.org/wiki/Init)* protsessi
- *init* protsessid (systemd, upstart vms)

Understanding the Linux Boot Process - CompTIA Linux+, LPIC-1 <https://www.youtube.com/watch?v=mHB0Z-HUauo>(9m 6s)

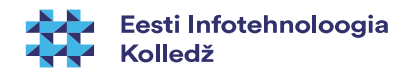

# Edukaks käivitamiseks on vaja

- BIOS peab leidma alglaaduri sõltub riistvarast
- alglaadur peab leidma kerneli ja initrd sõltub BIOS'i seadest
- kernel käivitub ja *initrd* abiga peab leidma / kettaosa (partition)
- /initrd.img parandamiseks abiinfo:
	- man update-initramfs
		- sudo update-initramfs -u (uuendab uusima tuuma initrd)
		- sudo update-initramfs -c -k 4.4.0-34-generic (täpne tuuma initrd)
	- man mkinitramfs

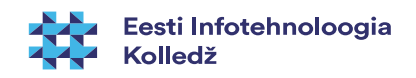

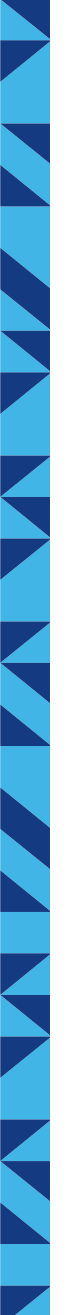

### Käivitumise faasid

- Püsimälu (ROM) faas
- Alglaadimisbloki faas
- Tuumafaas
- Protsessi faas

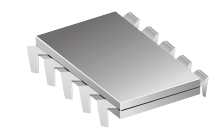

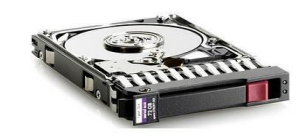

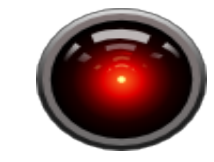

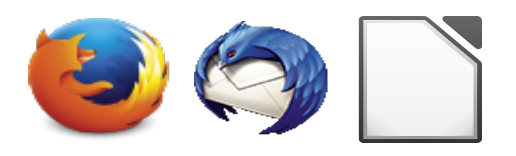

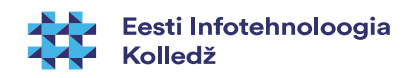

## Püsimälu faas

Täidetakse arvuti sisselülitamisel

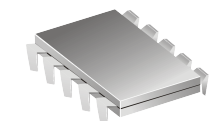

- IBM PC arvutis käivitatakse esmalt ROM mälus paiknev BIOS (Basic Input/Output System) programm
- POST [Power-on Self Test](https://en.wikipedia.org/wiki/Power-on_self-test)
	- Selle programmi käigus tuvastatakse seadmed nagu näiteks kettad, mälu, protsessorid jne
	- probleemi(de) korral veakood(id)
- Uuemad alternatiivid
	- Extensible Firmware Interface (EFI)
	- CoreBoot (LinuxBIOS)
	- Libreboot

●**Püsimälu (ROM) faas** ●Alglaadimisbloki faas ●Tuumafaas ●Protsessi faas

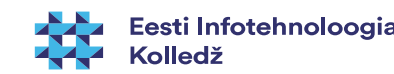

#### BIOS, 1.faas

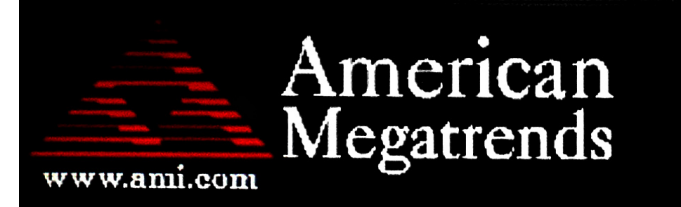

AMIBIOS (C) 2007 American Megatrends, Inc. ASUS P5KPL ACPI BIOS Revision 0603 CPU: Intel (R) Pentium (R) Dual CPU E2180 @ 2.00GHz Speed  $: 2.51$  GHz  $Count : 2$ 

Press DEL to run Setup Press F8 for BBS POPUP DDR2-667 in Dual-Channel Interleaved Mode Initializing USB Controllers .. Done. 3584MB OK

(C) American Megatrends, Inc. 64-0603-000001-00101111-022908-Bearlake-A0820000-Y2KC

[https://upload.wikimedia.org/wikipedia/commons/9/92/POST\\_P5KPL.jpg](https://upload.wikimedia.org/wikipedia/commons/9/92/POST_P5KPL.jpg)

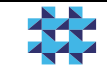

# 12/37<br> **BIOS, 2.faas** <https://upload.wikimedia.org/wikipedia/commons/1/1a/POST2.png>

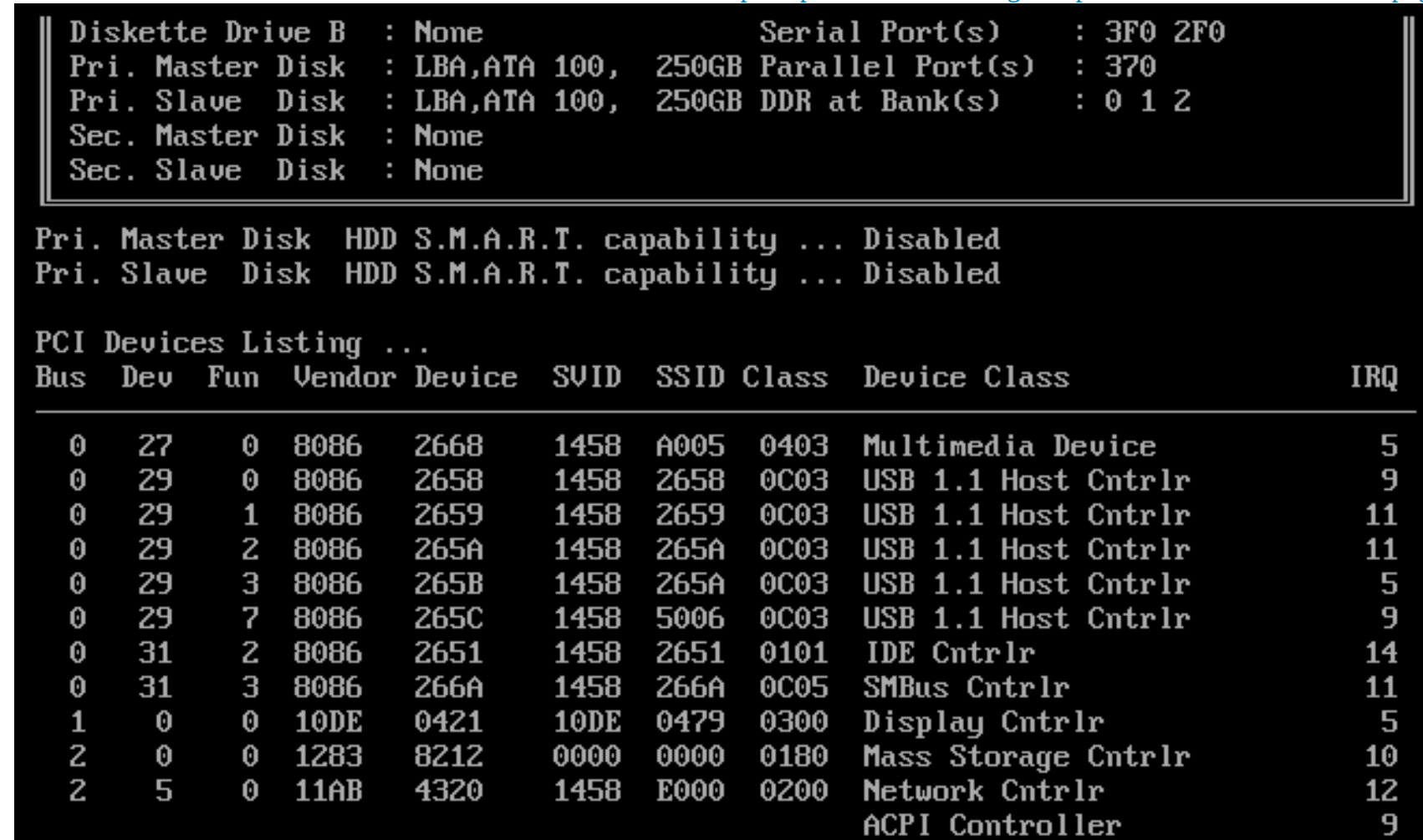

[S.M.A.R.T. \(Self-Monitoring, Analysis and Reporting Technology\)](https://en.wikipedia.org/wiki/S.M.A.R.T.) [https://en.wikipedia.org/wiki/Comparison\\_of\\_S.M.A.R.T.\\_tools](https://en.wikipedia.org/wiki/Comparison_of_S.M.A.R.T._tools)

Eesti Infotehnoloogia Kolledž

# Püsimälu faas

- Peale seadmete initsialiseerimist käivitatakse [bootstrap](https://en.wikipedia.org/wiki/Bootstrapping) loader programm, mis loeb muutmällu alglaadimissektori MBR ehk Master Boot Record (512 baiti) vastavalt BIOS'is määratud alglaadimisjärjekorrale leitud seadmelt
- Alglaadimissektoris paiknev programm käivitatakse ja sellega suundutakse alglaadimisbloki faasi

●**Püsimälu (ROM) faas** ●Alglaadimisbloki faas ●Tuumafaas ●Protsessi faas

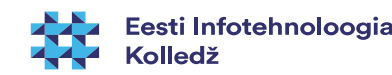

# Alglaadimisbloki faas

- Alglaadimisbloki faasis laeb MBR'st loetud programm arvuti muutmällu operatsioonisüsteemi tuuma ehk kerneli koos etteantud alglaadimisparameetritega, mis on määratud alglaaduri seadefaili(de)s (nt /etc/default/grub ja /etc/grub.d/\*)
- Tihti ei mahu kaasaegsete operatsioonisüsteemide tuumalaadur MBR'i ära
	- Seal hoitakse ka primaarsete partitsioonide tabelit
- Selle probleemi lahendamiseks jagatakse alglaadimisblokk kaheks
	- Esimene osa paikneb MBR'is ja loeb sisse teise osa
	- Esimene osa koos teise osaga moodustab alglaadimisbloki

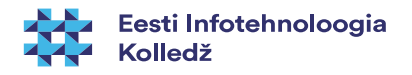

# Alglaadimisbloki faas MBR

- MBR Master Boot Record esimesed 512 baiti
	- Esimesed 446 baiti on alglaadimisbloki esimene osa (stage 1)
	- Järgmised 64 baiti on primaarsete kettajagude tabel
	- 2 baiti 0xAA55 on maagiline number veendumaks, et blokk on tõesti MBR blokk

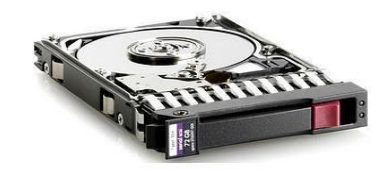

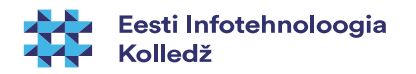

# Alglaadimisbloki faas

- Alglaadimisbloki programmi ülesanne on laadida mällu operatsioonisüsteemi tuum ja see käivitada
- Seega peab programm teadma, kuidas tuuma laadida
	- Peab tundma failisüsteemi et sealt tuuma laadida
- Levinud alglaadimisbloki programmid
	- GRUB Grand Unified bood loader
	- LiLo Linux Loader
	- Ntldr Windows tuuma laadija

●Püsimälu (ROM) faas ●**Alglaadimisbloki faas** ●Tuumafaas ●Protsessi faas

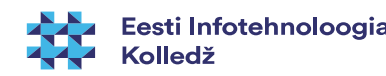

# Alglaadimisbloki faas

- Kui alglaadimisblokis paiknev programm ei oska operatsioonisüsteemi tuuma laadida, siis kasutatakse chain loading ehk ahellaadimist
- Alglaadimisblokk laeb mällu laaduri, mis on vastava operatsioonisüsteemi-spetsiifiline ja käivitab selle
- Valik 1...n operatsioonisüsteemi, mis võivad asuda erinevatel andmekandjatel
- Võimalus muuta alglaadimise parameetreid

●Püsimälu (ROM) faas ●**Alglaadimisbloki faas** ●Tuumafaas ●Protsessi faas

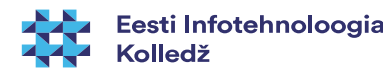

#### Tuumafaas

- Tuumafaas Linux puhul
	- /boot/vmlinuz
- /initrd.img "initial ram drive"
	- varajane user space
	- ajutine juurfailisüsteem
	- laadib nt võrgukaardi (jms vajaliku riistvara) toetuse enne OS'i käivitumist
	- /initrd.img haagitakse lahti (unmount)
	- Tuumafaasis pakib Linux tuum ehk kernel ennast lahti ja initsialiseerib tuuma mälustruktuurid
	- Peale tuuma käivitamist laaditakse programm init ja käivitatakse
		- <https://www.youtube.com/watch?v=LTFLEXYY6jY>
	- Riistvara pannakse käima

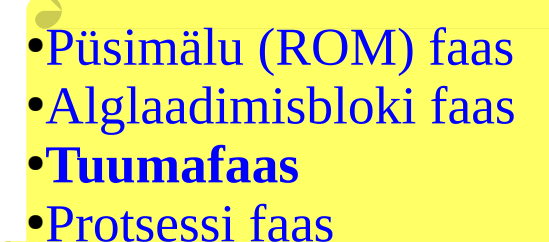

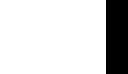

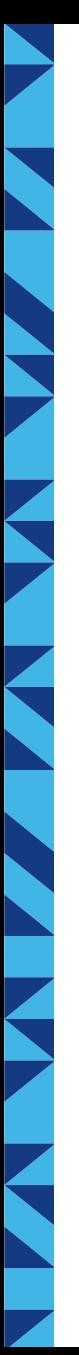

### Info tuuma kohta Ubuntus (jt Linuxis)

- man uname
- versioon
	- uname -r
- 32-bit või 64-bit
	- uname -i (riistvara platvorm)
	- uname -m (riistvara nimi)
	- uname -p (protsessori tüüp)
- tuuma nimi
	- uname -s
- operatsioonisüsteemi nimi
	- uname -o

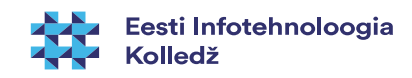

# Alglaadimisbloki faas Windows süsteemis

- Windows XP ja Server 2003 puhul
	- Laetakse ja käivitatakse NTDETECT.COM
	- Loetakse kernel ja riistvara abstraheerimimise kihi failid (ntoskrnl.exe ja hal.exe)
	- Loetakse tuuma mälustruktuurid ja juhtprogrammid (driver)
	- Käivitatakse tuum (kernel)

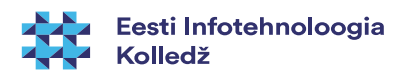

# Tuumafaas Windows süsteemis

- Inistsialiseeritakse registrist loetud struktuurid
- Luuakse protsess **Idle**
- Luuakse protsess **System**
- Luuakse riistvara abstraheerimise protsess **hal**
- Käivitatakse juhtprogrammid (driver)
- Käivitatakse seansihaldur **smss.exe** (Session Manager SubSystem)

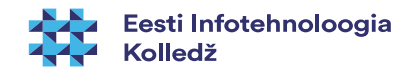

### Windows Vista ja Server 2008

- Alglaadimisblokk **bootmgr** ehk **Windows Boot Manager** loeb **BCD** ehk **Boot Configuration Data** andmebaasi, näiteks **\Boot\Bcd** (varem kasutati andmete hoidmiseks **boot.ini** faili)
- Seejärel loetakse ja käivitatase kerneli laadur **winload.exe** (või **winresume.exe**) loeb Vista kerneli

#### Viiteid Windowsi alglaadimise osas

- [https://technet.microsoft.com/en-us/library/ee221031\(v=ws.10\).aspx](https://technet.microsoft.com/en-us/library/ee221031(v=ws.10).aspx) Boot Process and BCDEdit
- <https://jon.glass/looks-at-the-win10-boot-process/> Windows 10 alglaadimise eripärad

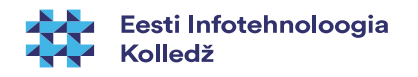

#### Protsessi faas

- Protsessifaas sõltub operatsioonisüsteemist
- Luuakse mitmekasutaja keskkond
- Luuakse graafilise kasutajaliidese protsessid (tööjaama puhul)

●Püsimälu (ROM) faas ●Alglaadimisbloki faas ●Tuumafaas ●**Protsessi faas**

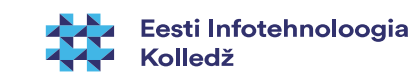

23 / 37

#### Lilo

- Lilo **LI**nux **Lo**ader
- Varem oli laialdaselt kasutusel
- Konfiguratsioon asub failis
	- **/etc/lilo.conf**
- **Puudused** 
	- Peale konfiguratsiooni muutmist tuli MBR alati üle kirjutada
- **Eelised** 
	- Testitud ja töötav

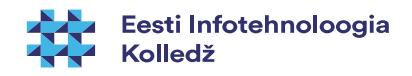

#### 25 / 37

# GRUB

- **GRUB** Grand Unified Bootloader
- **GRUB 2**
	- Uus versioon, mis tehti algusest peale uuesti
	- Tänapäeval laialt kasutatav

#### **GRUB Legacy**

- varasemalt kasutusel erinevates distributsioonides
- Edasi ei arendata

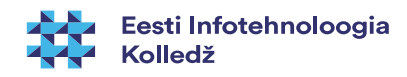

# GRUB2

- Võimalused
	- Skriptitavus
	- Rahvusvahelisuse tugi (erinevad koodilehed gettext ja tõlked)
	- Rohkem toetatud failisüsteeme (näiteks ext4)
	- Raamistik toetab edasist arengut (põhjus, miks hakati pea nullist uuesti kirjutama)

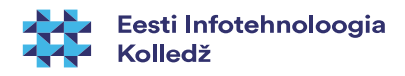

# GRUB 2

- Paigaldamine GRUB Legacy asemele
	- **apt-get install grub2**
	- Luba kasutada chainloading valikut
	- Kui kõik töötab, siis **upgrade-from-grub-legacy**
- Konfiguratsioon asub failis (käsitsi ei muudeta) **/boot/grub/grub.cfg**
- muutmiseks **/etc/default/grub** ja **/etc/grub.d/\***
- uuenduste kinnitamiseks: **sudo update-grub**

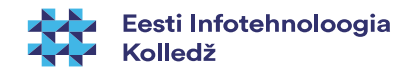

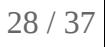

### GRUB2: /etc/default/grub

- GRUB\_DEFAULT=0
- GRUB HIDDEN\_TIMEOUT=0
- GRUB\_HIDDEN\_TIMEOUT QUIET=true
- GRUB TIMEOUT=10
- GRUB DISTRIBUTOR=`lsb\_release -i -s 2> /dev/null || echo Debian`
- GRUB CMDLINE LINUX DEFAULT="quiet splash"
- GRUB CMDLINE LINUX=""
- lisainfo:
	- info -f grub -n 'Simple configuration'

#### [Täispikk fail](http://enos.itcollege.ee/~edmund/osadmin/est/gfx/grub)

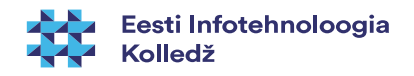

# GRUB Legacy

- Konfiguratsiooni näited
- **/boot/grub/menu.lst**

default 0 – vaikimisi laetakse esimene

timeout 10 – menüü ooteaeg Klassides päris pikk title Debian GNU/Linux, kernel 2.6.28-11-generic

root (hd0,2)

kernel /boot/vmlinuz-... root=.. ro single

initrd /boot/initrd.img-...

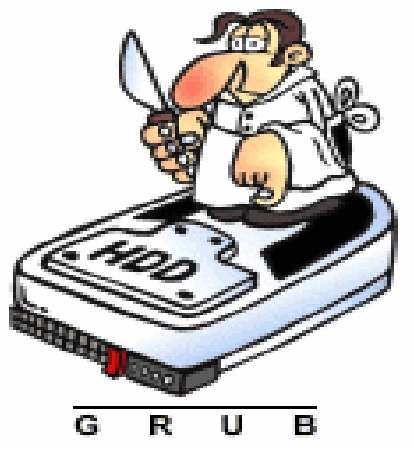

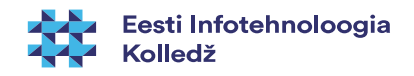

# Sulgemine

- init kutsutakse sulgema user space funktsionaalsus kontrollitud viisil
- *init* suletakse
- kernel käivitab enda sulgemise

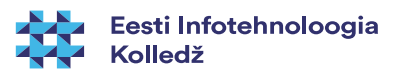

#### Mitu operatsioonisüsteemi?

- dual boot, triple boot, etc
	- MS Windows + GNU/Linux
	- mitu sama OS'i
	- MS Windows + GNU/Linux + Apple OS X
- [riistvara virtualiseerimine](https://en.wikipedia.org/wiki/Hardware_virtualization)  samaaegne mitme OS'i kasutamine
	- [VirtualBox](https://en.wikipedia.org/wiki/VirtualBox)
	- [VMware](https://en.wikipedia.org/wiki/VMware)
	- jne [\(vt võrdlus](https://en.wikipedia.org/wiki/Comparison_of_platform_virtualization_software))

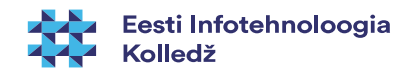

# MS Windows 10 + WSL (Windows Linux Subsystem)

[https://msdn.microsoft.com/en-us/commandline/wsl/install\\_guide](https://msdn.microsoft.com/en-us/commandline/wsl/install_guide)

Powershell'i käsk: Enable-WindowsOptionalFeature -Online -FeatureName Microsoft-Windows-Subsystem-Linux

[http://blog.dustinkirkland.com/2016/08/howdy-windows-s](http://blog.dustinkirkland.com/2016/08/howdy-windows-six-part-series.html) [ix-part-series.html](http://blog.dustinkirkland.com/2016/08/howdy-windows-six-part-series.html)

[http://www.omgubuntu.co.uk/2016/07/someone-just-insta](http://www.omgubuntu.co.uk/2016/07/someone-just-installed-unity-windows) [lled-unity-windows](http://www.omgubuntu.co.uk/2016/07/someone-just-installed-unity-windows)

#### **Windows Features**  $\times$ п Turn Windows features on or off Q To turn a feature on, select its check box. To turn a feature off, clear its check box. A filled box means that only part of the feature is turned on. **SMB** Direct **Telnet Client TFTP Client** Windows Identity Foundation 3.5 Windows PowerShell 2.0  $+$ **Windows Process Activation Service** Windows Subsystem for Linux (Beta) **Windows TIFF IFilter Work Folders Client XPS Services XPS Viewer** OK Cancel

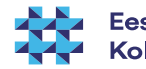

# Ubuntu Linux WSL abil töötamas Windows 10's

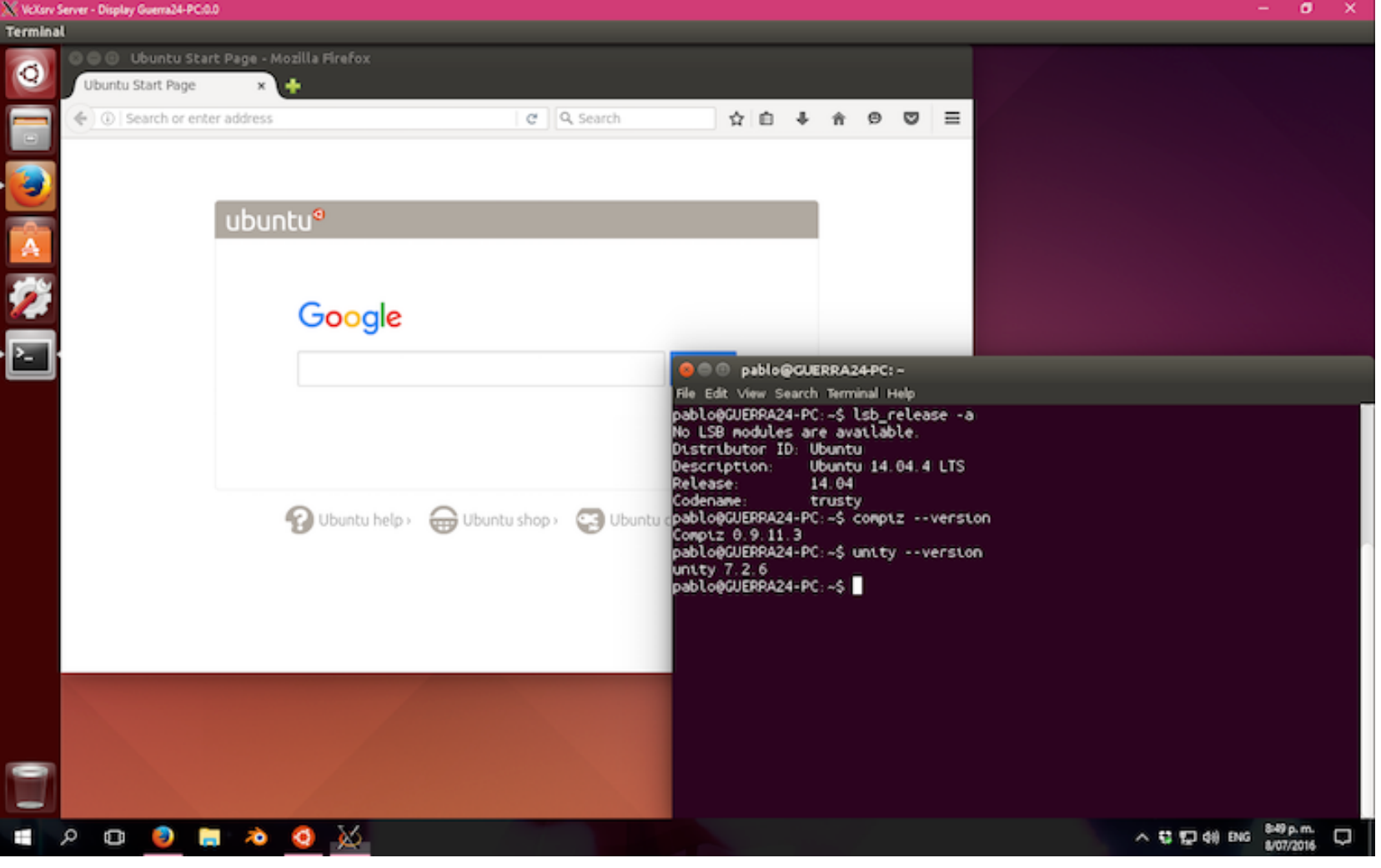

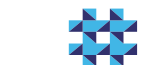

# Viiteid

- Kuutõrvaja Debiani alglaadimine [http://kuutorvaja.eenet.ee/wiki/Debiani\\_alglaadimine](http://kuutorvaja.eenet.ee/wiki/Debiani_alglaadimine)
- [https://en.wikipedia.org/wiki/Linux\\_startup\\_process](https://en.wikipedia.org/wiki/Linux_startup_process)
- https://en.wikipedia.org/wiki/Windows startup process
- <https://en.wikipedia.org/wiki/Booting>
- <http://www.computerhope.com/unix/dmesg.htm>
- Wikipedia BIOS <http://en.wikipedia.org/wiki/BIOS>
- Coreboot <https://en.wikipedia.org/wiki/Coreboot>
- Libreboot <https://en.wikipedia.org/wiki/Libreboot>
- **IBM Inside the Linux boot process** <http://www.ibm.com/developerworks/library/l-linuxboot/>
- GRUB2 <https://help.ubuntu.com/community/Grub2>
- <https://wiki.ubuntu.com/Booting>
- <https://help.ubuntu.com/community/BootOptions>
- <http://askubuntu.com/questions/592740/how-does-the-ubuntu-boot-process-work>

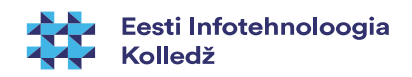

# Viited (2)

- mitu MS Windowsi samale arvutile <http://www.howtogeek.com/197647/how-to-dual-boot-windows-10-with-windows-7-or-8/>
- Microsofti tarkvara legaalselt tasuta prooviversioonid <https://www.microsoft.com/en-us/evalcenter/>
- valmiskujul virtuaalmasinad Microsoftilt (sh Linuxile, OS X'ile) <https://developer.microsoft.com/en-us/microsoft-edge/tools/vms/>
- MS Windows + Ubuntu Linux <https://help.ubuntu.com/community/WindowsDualBoot>
- Ubuntu + Apple OS X <https://help.ubuntu.com/community/DualBoot/MacOSX>
- Ubuntu Linux + teine OS (MS Windows, Apple OS X jne) <https://help.ubuntu.com/community/DualBoot> <https://help.ubuntu.com/community/MultiOSBoot> [http://ubuntuguide.org/wiki/Multiple\\_OS\\_Installation](http://ubuntuguide.org/wiki/Multiple_OS_Installation)
- virtualiseerimine Ubuntuga seonduvalt <https://help.ubuntu.com/community/CategoryVirtualization>
- Ubuntu + Windows 10 https://www.youtube.com/watch?v=JvBZBfY5Pfc

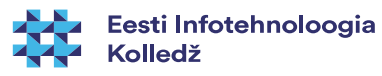

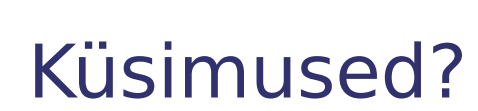

 $\overline{\phantom{a}}$ 

**THE REAL** 

**K** 

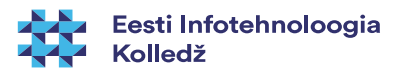

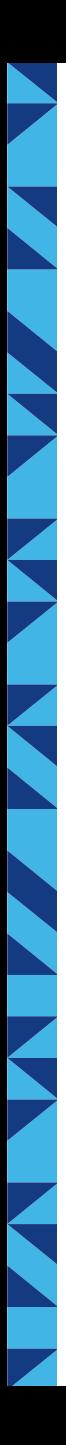

# Tänan tähelepanu eest!

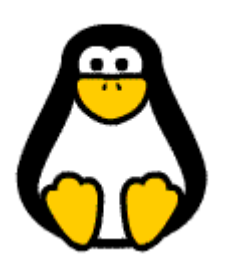

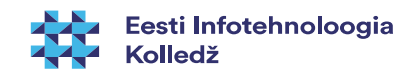

37 / 37